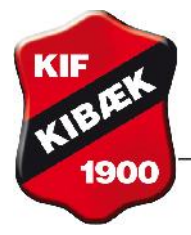

Vejledning gældende fra maj 2013.

**Hvis du får nyt Dankort, skal du have ændret oplysningerne i systemet, så dit abonnement fortsat bliver trukket fra din konto.**

## **Du gør følgende:**

Du trykker på 'Økonomi' øverst til venstre

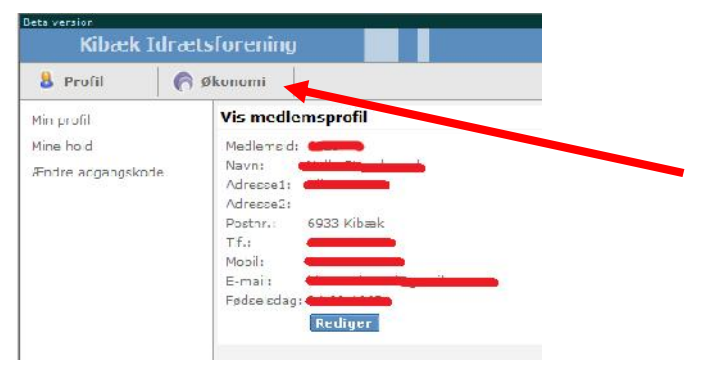

## Du får nu dette billede frem:

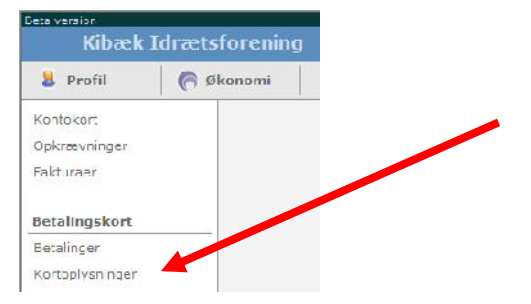

Her trykker du på 'Kortoplysninger' og får vist dette billede:

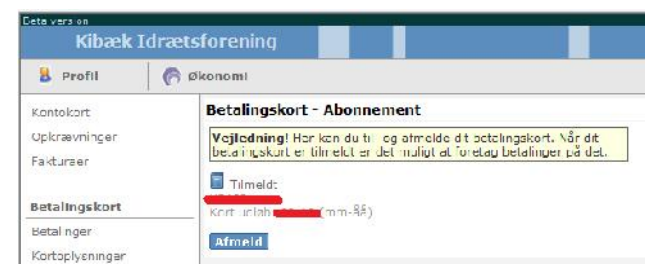

Du trykker på 'Afmeld' og svarer OK til, at du vil afmelde kortet.

Dernæst trykker du på 'Tilmeld' og får vist dette billede:

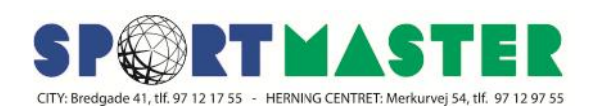

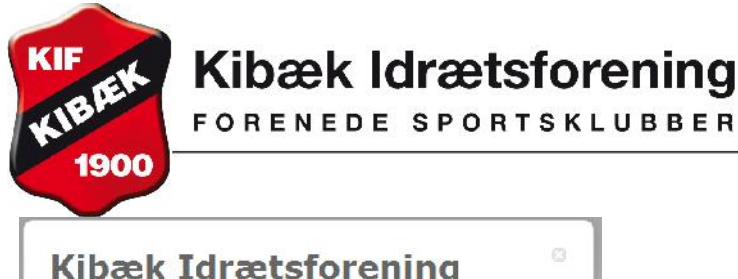

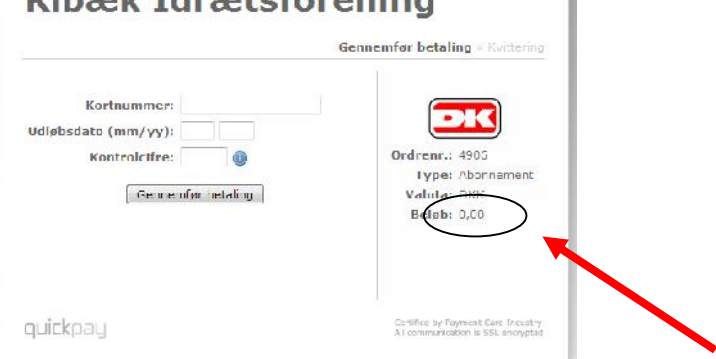

Du udfylder felterne med dine kortoplysninger. Bemærk, at der står 0,00 i beløb. På 'Kortoplysninger' kan du nu se, at kortoplysningerne er ændret.

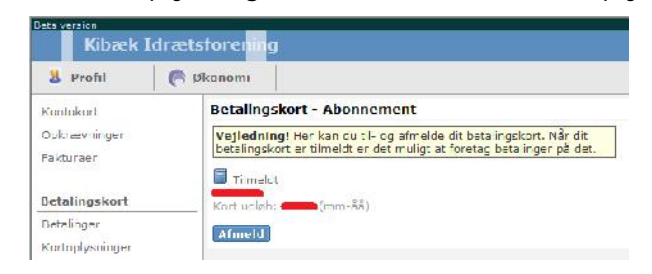

**Når du er færdig med at arbejde i systemet, skal du huske at logge ud - øverste højre hjørne.**

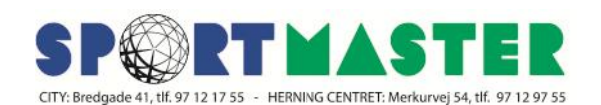